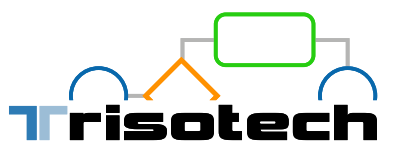

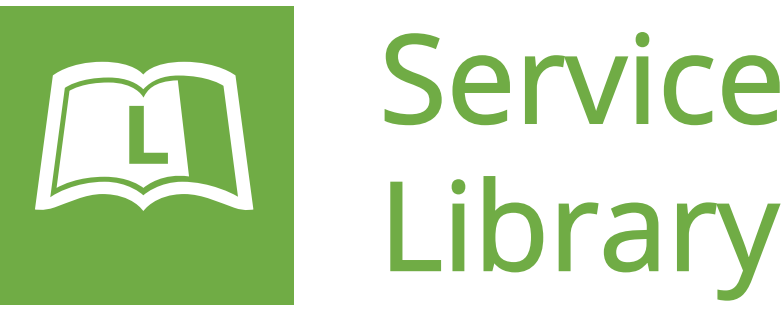

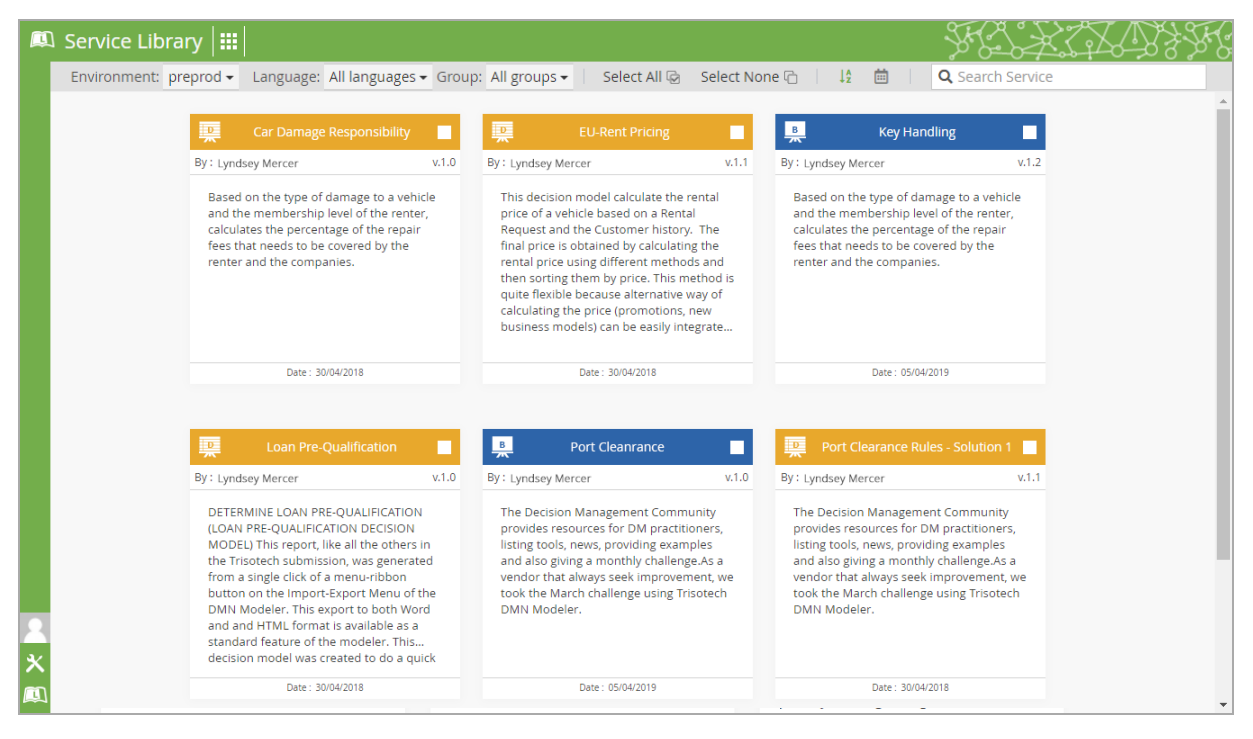

The Trisotech Service Library provides a user-friendly catalog-like interface to navigate and manage automation services that were published to the cloud using the Trisotech modelers. It allows business and IT users to display services information including versions and model graphics, invoke Trisotech automation services, run pre-defined test cases, create Open API (Swagger 2) files and access API endpoints. IT staff can use the Service Library to facilitate integration to external applications based upon a microservices architecture.

The Service Library enables advanced business users, QA specialists and IT experts to:

- Browse, search and filter all published versions of Trisotech automation services of Trisotech automation services
- Display service descriptions and thumbnails of Display service descriptions and thumbnails of model diagram as decision requirement as decisions of  $\mathbb{R}^n$
- Run a service using an automatically generated web form and/or use that form on a website
- Manage the lifecycle of Trisotech automation services in various deployment environments (e.g. Dev, QA, Ops, etc.)
- Access the full API invocation template of auto-generated service endpoints for external system integration
- Run pre-defined test suites on published Trisotech automation services

# **www.Trisotech.com**

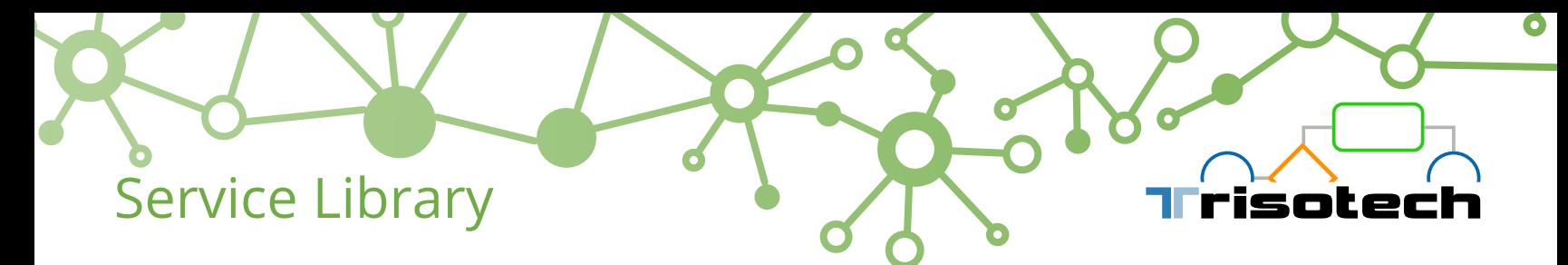

#### Navigate Trisotech automation services:

- Filter by execution environment (e.g. Dev, QA, Ops, etc.) and notation language (BPMN, CMMN, DMN)
- View service description and diagram
- Sort services by name or date
- Search services using free text
- Promote Trisotech automation services to other execution environments such as development to test and finally to the production environment
- Delete Trisotech automation services in the different stages of its lifecycle versions.

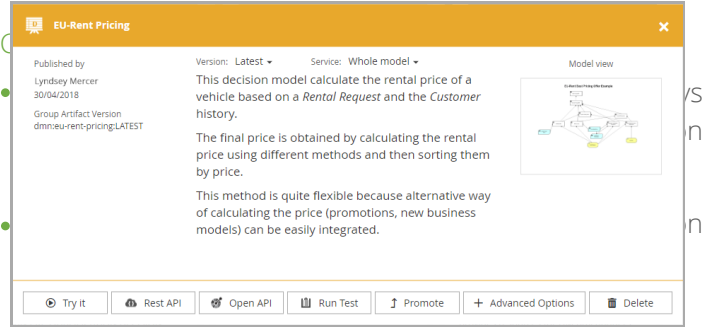

#### Configure execution:

- Select a specific version to execute or opt to always execute the latest version of the Trisotech automation  $U_{\text{S}}$  and  $U_{\text{S}}$  files to input data field files to input data field  $\frac{1}{2}$ service
- Choose to execute a portion of a Trisotech automation service or execute the entire automation service model

#### Manual data input methods:

- Use auto-generated web forms to provide input data and see the related output
- Use XML, JSON or Excel files to input data

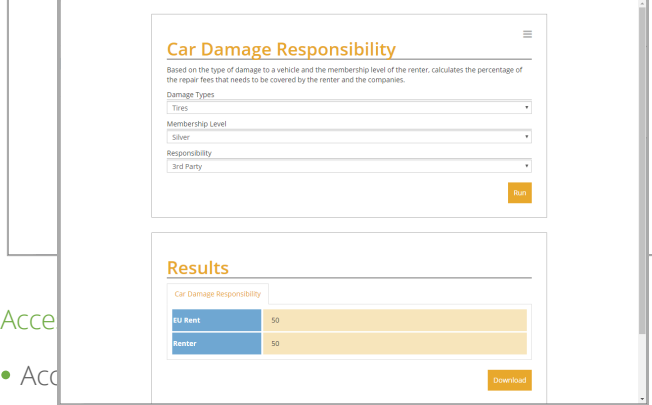

## Access Trisotech Cloud Execution API options:

- Access REST API documentation
- Download OPEN API configuration file
- Access/Get/View API endpoints through the advanced options

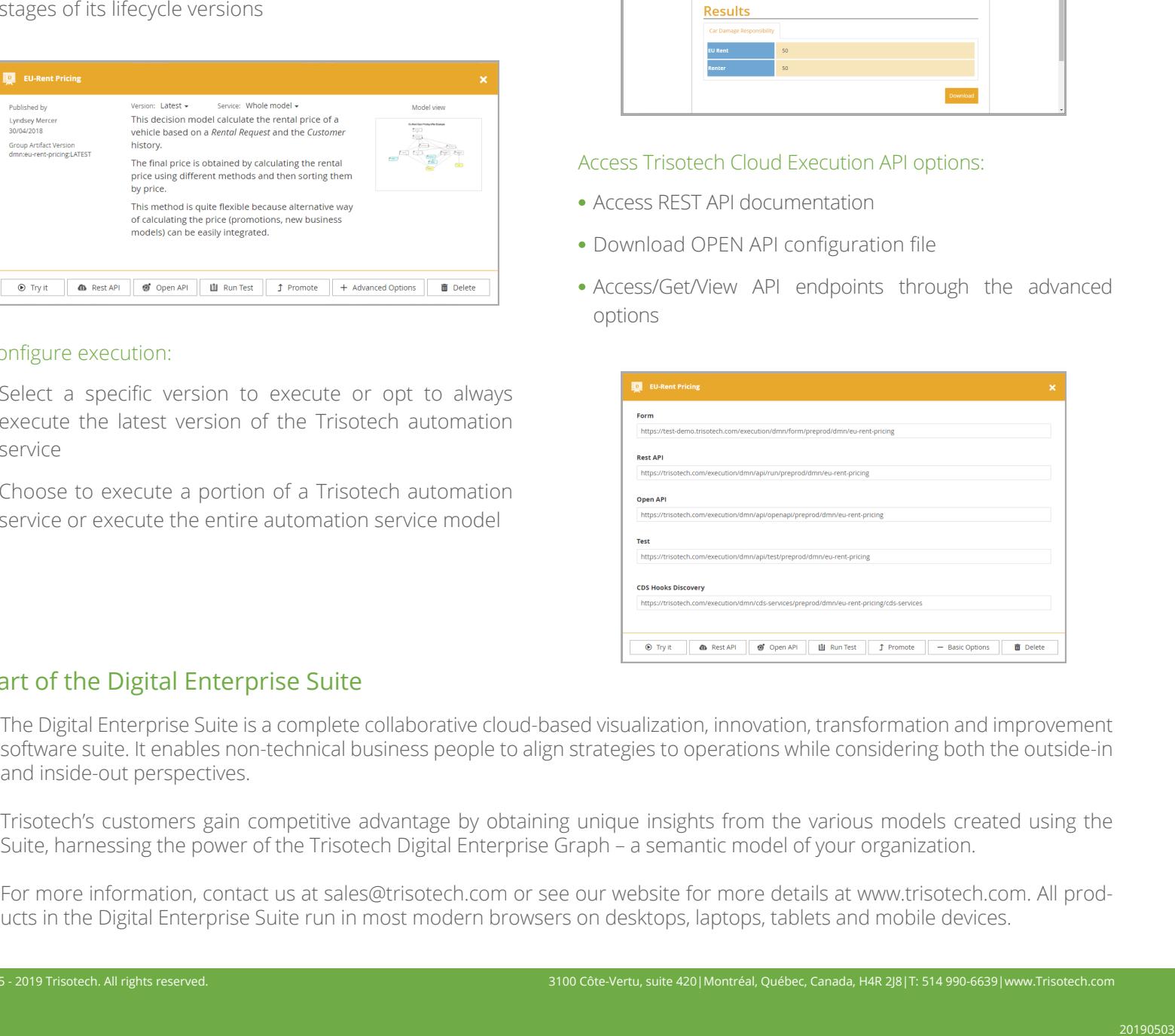

### Part of the Digital Enterprise Suite

 $\epsilon$  constant alignment of models is enabled by an intelligent of models is enabled by an intelligent fabric in the Digital Enterprise Graph. Models can take the Digital Enterprise Graph. Models can take the Digital Enter software suite. It enables non-technical business people to align strategies to operations while considering both the outside-in<br>and inside out perspectiuse and inside-out perspectives. The Digital Enterprise Suite is a complete collaborative cloud-based visualization, innovation, transformation and improvement

 Trisotech's customers gain competitive advantage by obtaining unique insights from the various models created using the Business and architects and architects use the District of Districts in the DMN Model of the Business rules and decisions, or completely and decisions, or completely and decisions, or completely and decisions, or completel Suite, harnessing the power of the Trisotech Digital Enterprise Graph – a semantic model of your organization.<br>.

The DMN MODELER IS A DIGITAL ENTERPRISE ON DELECTION MODELER IS A DIGITAL TO THE DIGITAL ENTERPRISE ON THE PROG<br>The Digital Enterprise Suite subscription of professional Enterprise Suite on the Tribute of the Digital Conte ucts in the Digital Enterprise Suite run in most modern browsers on desktops, laptops, tablets and mobile devices. For more information, contact us at sales@trisotech.com or see our website for more details at www.trisotech.com. All prod-